## IBM Business Process Manager Advanced **Versio 8.5**

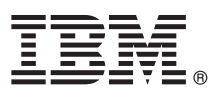

# **Pikaopas**

*IBM Business Process Manager Advanced -ohjelman version 8.5 asennuksen ja määrityksen aloitus*

**Kieliversiot:** Pikaopas on saatavana muunkielisenä tulostamalla kielikohtainen PDF-tiedosto Pikaopas-CD-levyltä.

### **Tuotteen yleiskuvaus**

IBM Business Process Manager (BPM) on monipuolinen ja helppokäyttöinen liiketoimintaprosessien hallintaympäristö, jossa voit hallita liiketoimintaprosesseja. Se sisältää työkaluja ja ajonaikaisia ympäristöjä, joiden avulla prosessien omistajat ja yrityskäyttäjät voivat suunnitella, ajaa, valvoa sekä optimoida liiketoimintaprosesseja.

## **1 vaihe 1: Ohjelmien, ohjeiden ja julkaisujen käyttö**

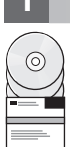

Jos latasit tuotteen Passport Advantage -sivustosta, noudata [ladatun asiakirjan](http://www.ibm.com/support/docview.wss?uid=swg24034313) [\(http://www.ibm.com/support/](http://www.ibm.com/support/docview.wss?uid=swg24034313) [docview.wss?uid=swg24034313\)](http://www.ibm.com/support/docview.wss?uid=swg24034313) ohjeita.

Tämä ohjelmatarjous sisältää seuraavat osat:

- Pikaopas-CD-levy
- v IBM BPM Advanced 8.5.0, johon sisältyvät IBM Installation Manager 1.6.2, IBM WebSphere Application Server 8.5.0.2 ja IBM DB2 Express Edition 10.1 (vain Microsoft Windows ja Linux Intel)
- v IBM WebSphere Application Server Network Deployment 8.5 -ohjelmiston lisäosat, kuten IBM HTTP Server, IBM DMZ Secure Proxy Server ja IBM WebSphere Edge Components
- IBM DB2 Enterprise Server Edition 10.1
- IBM Tivoli Directory Server 6.3
- IBM Tivoli Access Manager for e-Business 6.1.1
- v IBM Worklight Enterprise Edition 5.0.6 muuhun kuin tuotantoympäristöön

Jotkin näistä osista ovat valinnaisia. Lisätietoja tuotekomponenteista ja käytettävissä olevista kokoonpanoista on [IBM BPM](http://pic.dhe.ibm.com/infocenter/dmndhelp/v8r5m0/index.jsp) [Information Center](http://pic.dhe.ibm.com/infocenter/dmndhelp/v8r5m0/index.jsp) -sivustossa [\(http://pic.dhe.ibm.com/infocenter/dmndhelp/v8r5m0/index.jsp\)](http://pic.dhe.ibm.com/infocenter/dmndhelp/v8r5m0/index.jsp).

Täydelliset ohjeet asennusohjeineen ovat [IBM Business Process Manager -kirjastossa](http://www.ibm.com/software/integration/business-process-manager/library/documentation) [\(http://www.ibm.com/software/](http://www.ibm.com/software/integration/business-process-manager/library/documentation) [integration/business-process-manager/library/documentation\)](http://www.ibm.com/software/integration/business-process-manager/library/documentation).

## **2 vaihe 2: Laitteiston ja järjestelmän kokoonpanon selvitys**

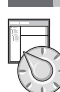

IBM BPM -ohjelmaa voi käyttää useissa eri kokoonpanoissa. Lisätietoja on Information Center -sivuston kohdassa *Planning for IBM Business Process Manager*. Tarkista tuotteen käyttöoikeussopimuksesta, että sinulla on riittävät käyttöoikeudet topologian tukemiseen ja että ymmärrät kaikkien tuotteen sisältämien ohjelmiston osien käyttörajoitukset.

Lisätietoja järjestelmävaatimuksista on [IBM Business Process Manager Advanced -ohjelman yksityiskohtaisissa](http://www.ibm.com/support/docview.wss?uid=swg27023005) [järjestelmävaatimuksissa](http://www.ibm.com/support/docview.wss?uid=swg27023005) [\(http://www.ibm.com/support/docview.wss?uid=swg27023005\)](http://www.ibm.com/support/docview.wss?uid=swg27023005).

#### **3 vaihe 3: Asennusarkkitehtuurin tarkistus**

Seuraavassa kuvassa näkyvät IBM BPM Advanced -ohjelman osat, jotka on asennettu useisiin saman topologian järjestelmiin verkkokokoonpanoksi.

Kaikki kehitystoiminnot tapahtuvat Process Center -keskuksessa. Luontityökalut, hallintakonsolit sekä testaukseen, vaiheistukseen ja tuotantoon käytettävät kehittyneet IBM Process Server -palvelimet on liitetty Process Center -keskukseen.

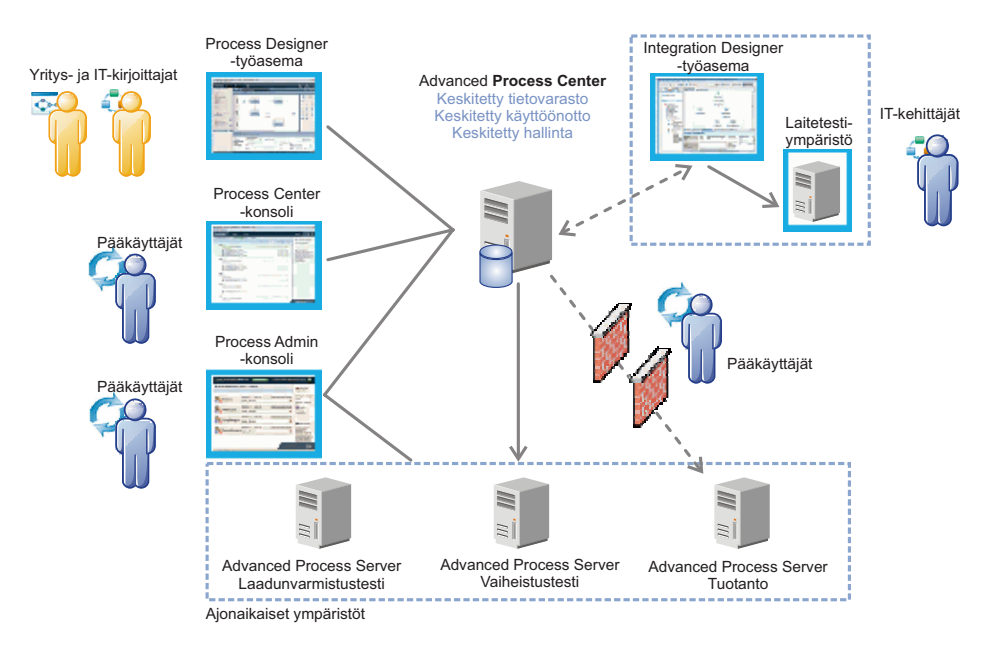

Lisätietoja osista sekä käyttäjäroolien yhteistoiminnasta on [IBM BPM Information Center](http://pic.dhe.ibm.com/infocenter/dmndhelp/v8r5m0/index.jsp) -sivustossa [\(http://](http://pic.dhe.ibm.com/infocenter/dmndhelp/v8r5m0/index.jsp) [pic.dhe.ibm.com/infocenter/dmndhelp/v8r5m0/index.jsp\)](http://pic.dhe.ibm.com/infocenter/dmndhelp/v8r5m0/index.jsp).

#### **4 vaihe 4: IBM Business Process Manager Advanced -ohjelman asennus**

Luo yksinkertainen verkon käyttöönottotopologia DB2 Express -tietokannan avulla tekemällä seuraavat asennustoimet:

- 1. Aloita launchpad-tiedosto DVD-tietolevystä tai sijainnista, johon purit sähköisen näköistiedoston. Valitse
- aloitusikkunan vaihtoehto **Using the typical installer**.
- 2. Valitse vaihtoehto **Install Process Center** tai **Install Process Server** ja napsauta sitten **Next**-painiketta.
- 3. Tarkista seuraavan näytön tiedot, kuten asennuspolku, ja napsauta **Next**-painiketta.
- 4. Valitse Embedded DB2 Express database -asennus. Jos DB2 on jo asennettuna järjestelmään, ohjelma kehottaa asentamaan ohjelman käyttämällä aiemmin asennettua tietokantaa. Napsauta **Seuraava**-painiketta.
- 5. Lue ja hyväksy käyttöoikeussopimus ja aloita sitten asennus valitsemalla **Install Software** -vaihtoehto. Voit tarkastella ja tulostaa asennukseen liittyviä tietoja samalla, kun ohjelma asentuu.

Kun asennus on päättynyt, Pika-aloitus-konsoli käynnistyy automaattisesti.

Jos haluat tehdä mukautetun asennuksen, valitse aloitusikkunan vaihtoehto **Using the custom installer**. IBM Installation Manager -asennusohjelman ajo alkaa. Asennuksen vaiheet on kuvattu yksityiskohtaisesti Information Center -sivuston kohdassa *Installing and configuring IBM Business Process Manager Advanced*.

#### **Lisätietoja**

**?** Seuraavien linkkien avulla pääset käyttämään lisää teknisiä resursseja:

- v [IBM Education Assistant](http://publib.boulder.ibm.com/infocenter/ieduasst/v1r1m0/) [\(http://publib.boulder.ibm.com/infocenter/ieduasst/v1r1m0/\)](http://publib.boulder.ibm.com/infocenter/ieduasst/v1r1m0/)
- v [WebSphere Application Server -käyttöohjeet](http://pic.dhe.ibm.com/infocenter/wasinfo/v8r5/index.jsp) [\(http://pic.dhe.ibm.com/infocenter/wasinfo/v8r5/index.jsp\)](http://pic.dhe.ibm.com/infocenter/wasinfo/v8r5/index.jsp)
- v [Tukitietoja](http://www.ibm.com/support/entry/portal/Overview/Software/WebSphere/IBM_Business_Process_Manager_Advanced) [\(http://www.ibm.com/support/entry/portal/Overview/Software/WebSphere/](http://www.ibm.com/support/entry/portal/Overview/Software/WebSphere/IBM_Business_Process_Manager_Advanced) [IBM\\_Business\\_Process\\_Manager\\_Advanced\)](http://www.ibm.com/support/entry/portal/Overview/Software/WebSphere/IBM_Business_Process_Manager_Advanced)

IBM Business Process Manager Advanced, versio 8.5 Lisensoitua aineistoa - IBM:n omaisuutta.© Copyright IBM Corp. 2000, 2013.

IBM, IBM-logo, ibm.com, DB2, Passport Advantage, Tivoli ja WebSphere ovat International Business Machines Corporationin tavaramerkkejä tai rekisteröityjä tavaramerkkejä Yhdysvalloissa ja muissa maissa. Worklight on IBM:n omistaman Worklight-yhtiön tavaramerkki tai rekisteröity tavaramerkki. Muut tuotteiden ja palvelujen nimet saattavat olla IBM:n tai muiden yritysten tavaramerkkejä. Ajantasainen luettelo IBM:n tavaramerkeistä on Web-sivull [and trademark information"](http://www.ibm.com/legal/copytrade.shtml) [\(www.ibm.com/legal/copytrade.shtml\)](http://www.ibm.com/legal/copytrade.shtml).

Intel on Intel Corporationin ja sen tytäryhtiöiden rekisteröity tavaramerkki Yhdysvalloissa ja muissa maissa. Linux on Linus Torvaldsin rekisteröity tavaramerkki Yhdysvalloissa ja muissa maissa. Microsoft ja Windows ovat M Corporationin tavaramerkkejä Yhdysvalloissa ja muissa maissa.

Osanumero: CF3RNML

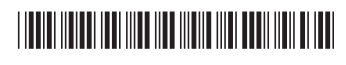